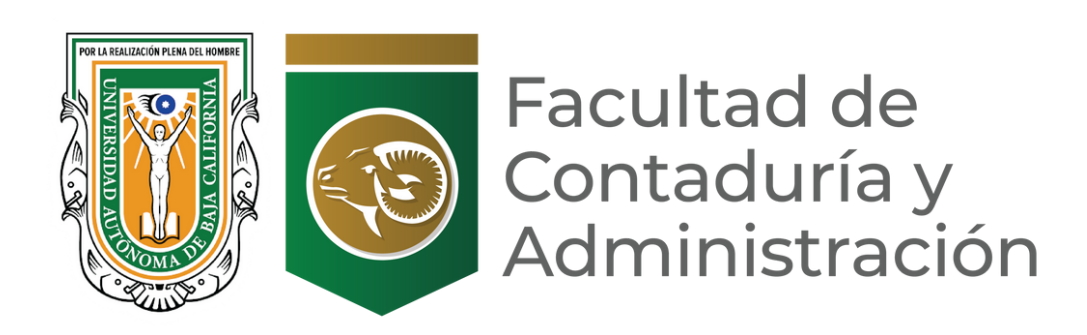

## **Manual para reservación de Laboratorio**

- 1.- Entrar a la página de UABC. <https://fca.tij.uabc.mx/>
- 2.-Seleccionar en el menú principal la pestaña de **DOCENTES**

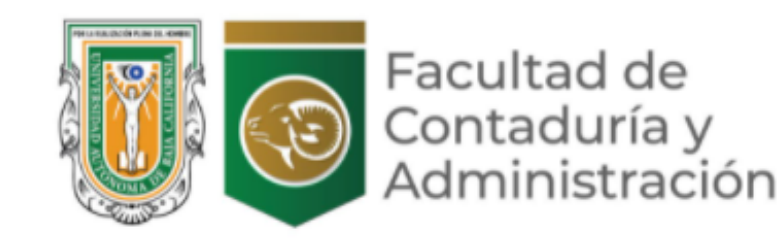

FCA - OFERTA EDUCATIVA - ALUMNOS DOCENTES

KARELY CÁZAREZ v INVESTIGACIÓN

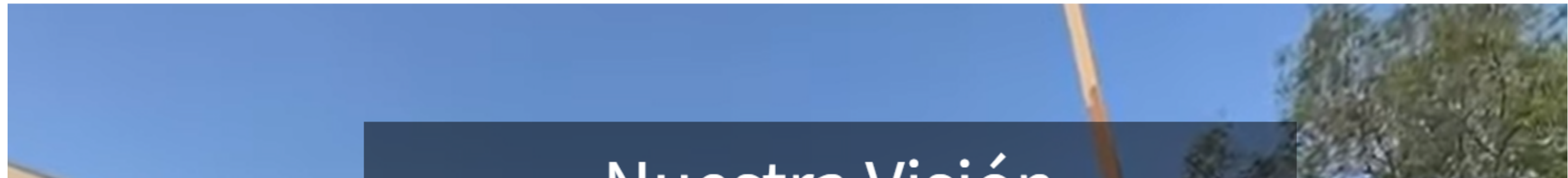

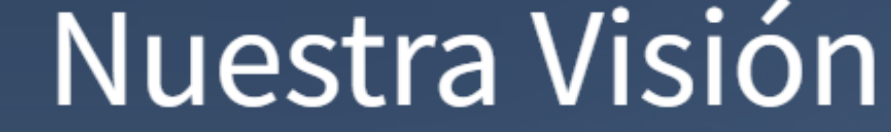

"En 2030, la Facultad de Contaduría y Administración es ampliamente reconocida en el Noroeste del País por contribuir con la formación de profesionistas, a través de la generación y transferencia de conocimiento que contribuye al desarrollo y consolidación de un ecosistema de emprendimiento e innovación en la Zona Metropolitana de Tijuana". innovación en la Zona Met

3.- Desplegará otra pantalla con un menú, donde seleccionaremos RESERVACIÓN DE LABORATORIO. Dar click.

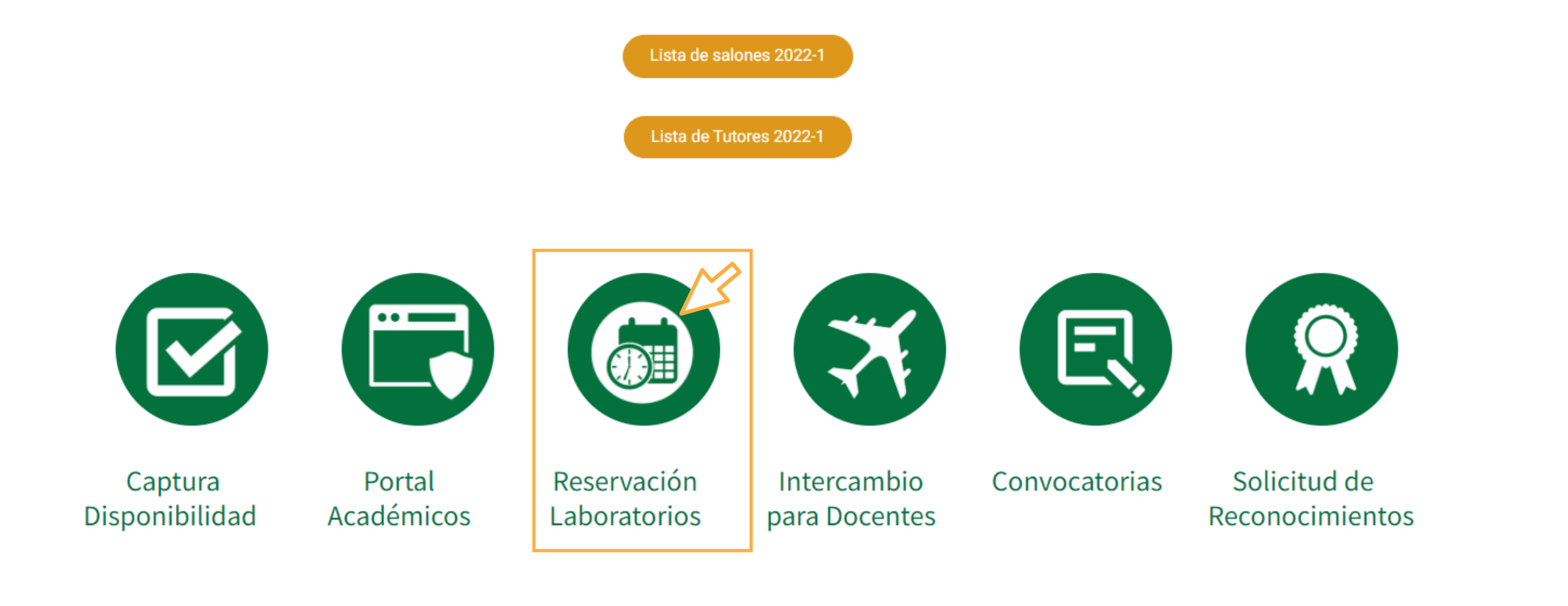

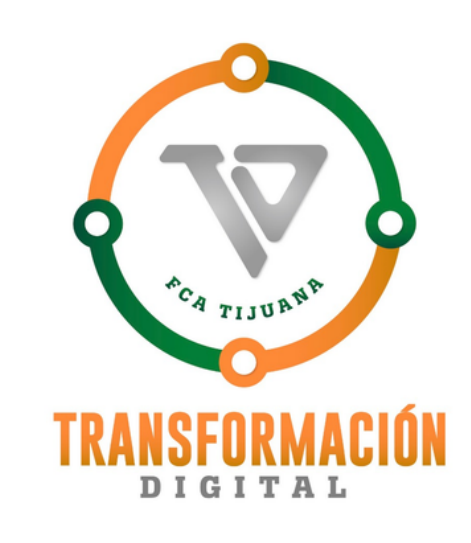

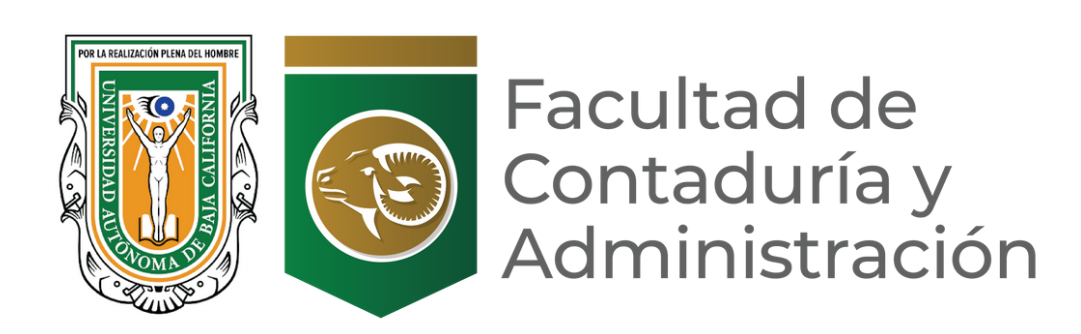

4.- Aparecerá la siguiente pantalla donde pedirá usuario y contraseña para poder hacer la reservación.

**NOTA: El usuario y contraseña es el número de empleado en caso de no poder acceder favor de enviar un correo electrónico a [trans\\_dig.fcatij@uabc.edu.mx](mailto:trans_dig.fcatij@uabc.edu.mx) para dar de alta su usuario o restaurar su contraseña.**

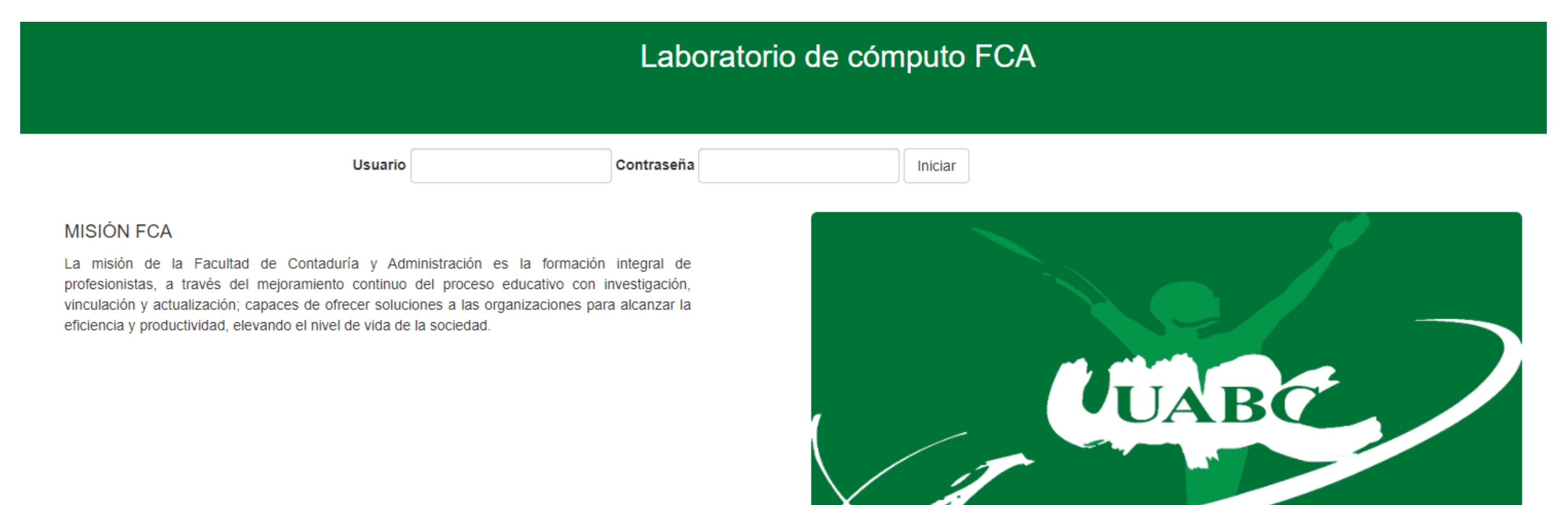

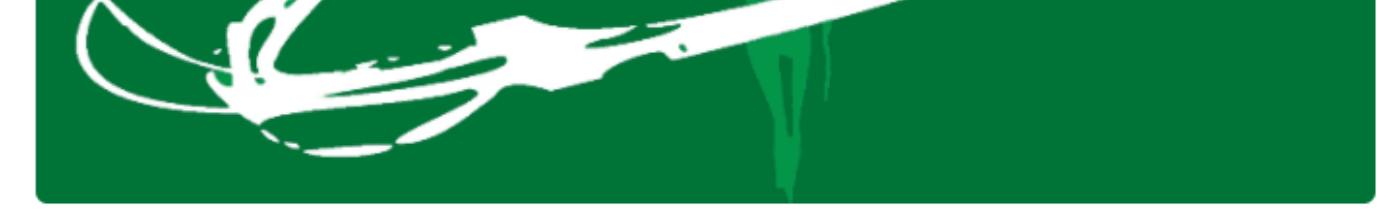

5.-Una vez qué ingrese el usuario y contraseña se desplegará un menú, donde seleccionaremos la opción de Reservar- (1.-Reservar Salones ). Dar click.

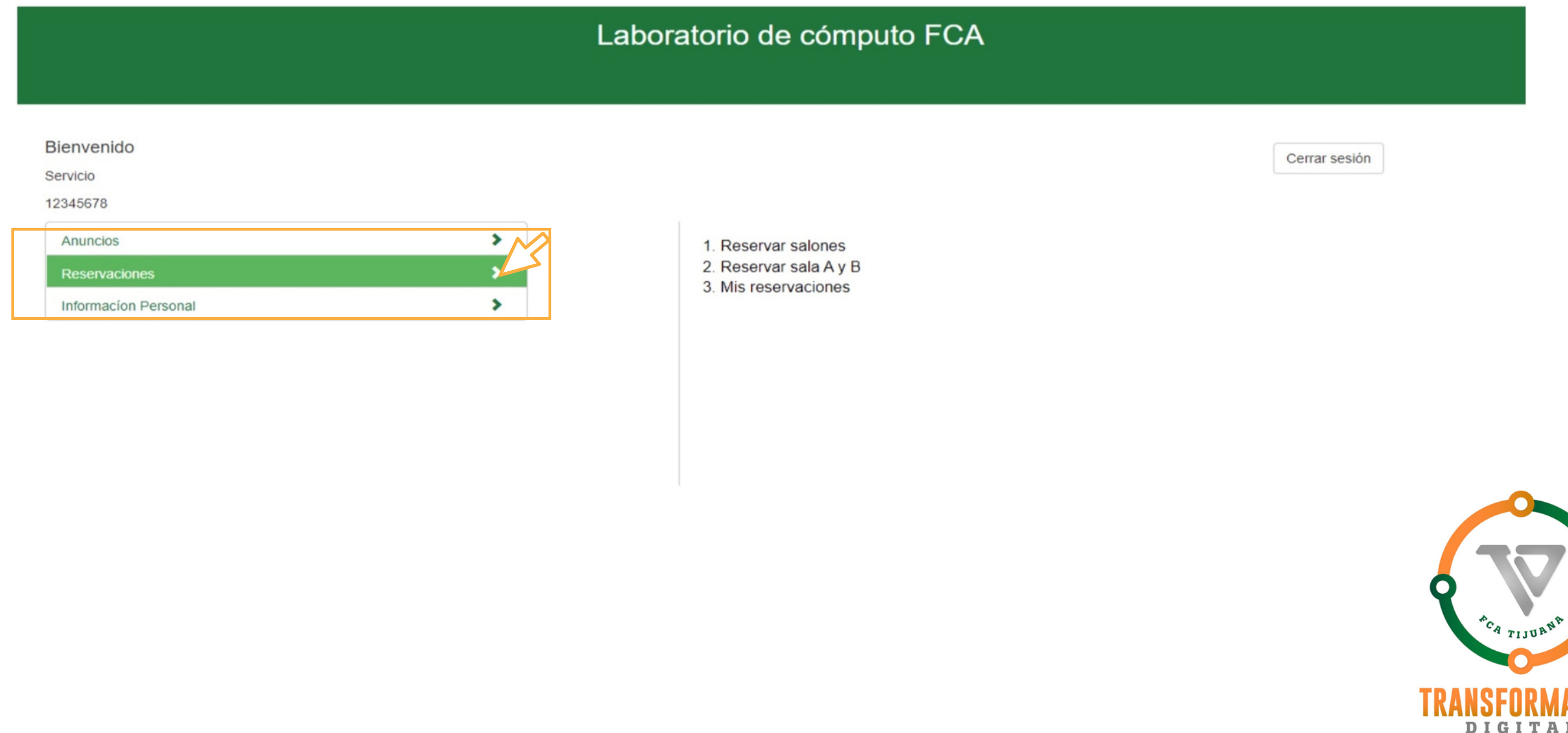

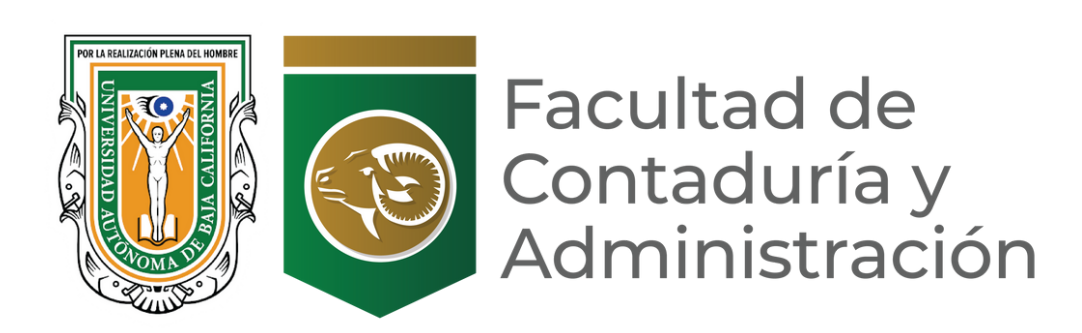

6.-Se desplegará otra pantalla, donde te pedirá fecha de reservación de la clase en laboratorio

7.- Seleccionar la fecha de reserva y dar click al botón de **Aceptar.**

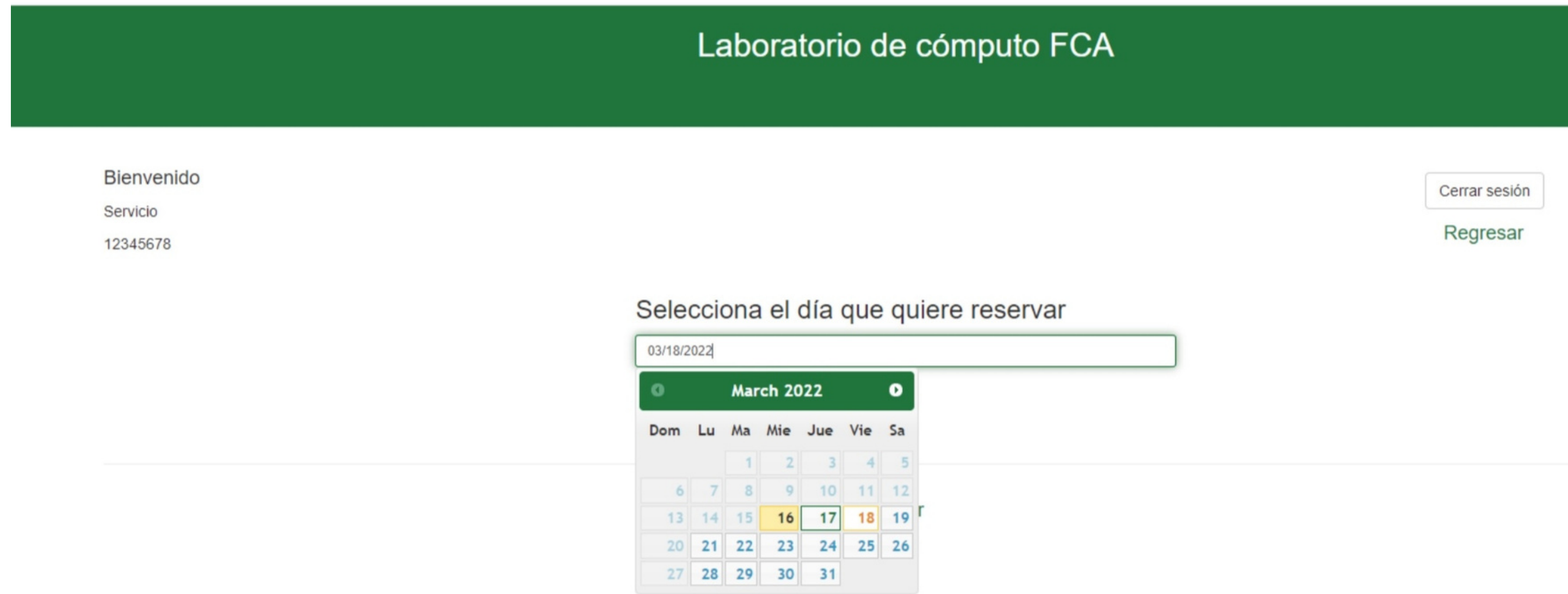

8.-Una vez seleccionada la fecha, el sistema confirma la reservación, presionar botón de continuar para confirmar o regresar para cambiar fecha.

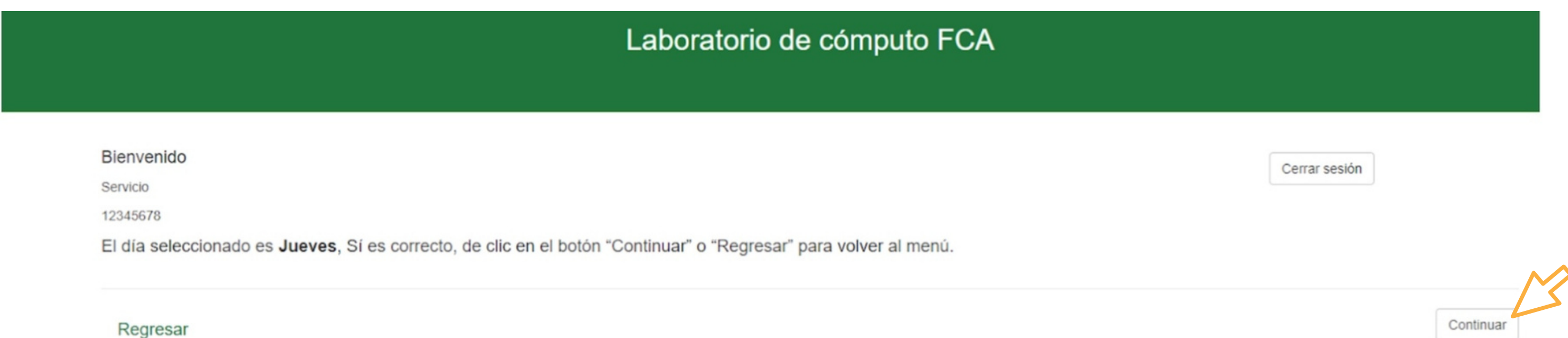

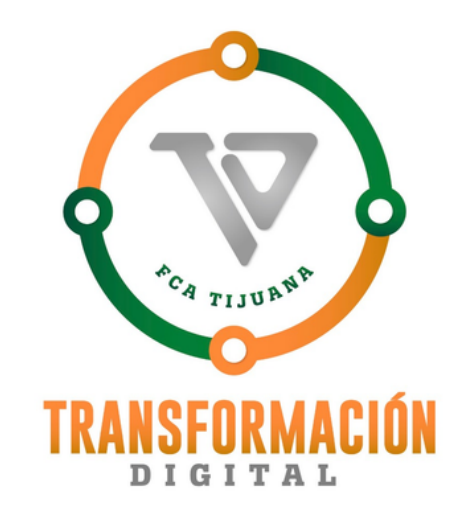

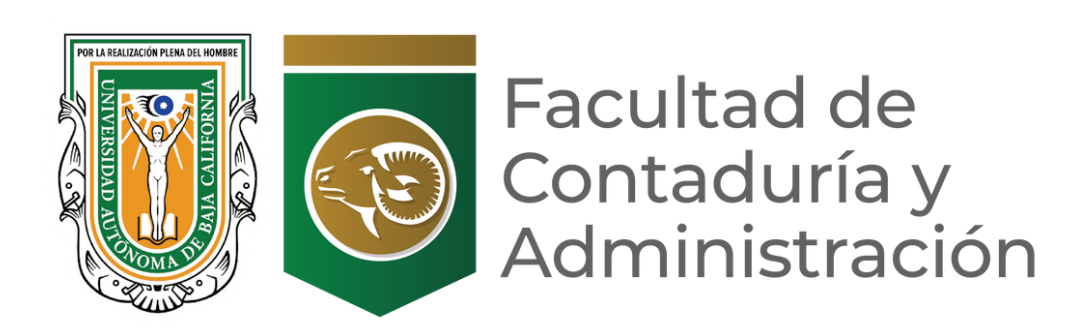

9. Aparecerá una pantalla con la disponibilidad de los laboratorios de la fecha seleccionada.

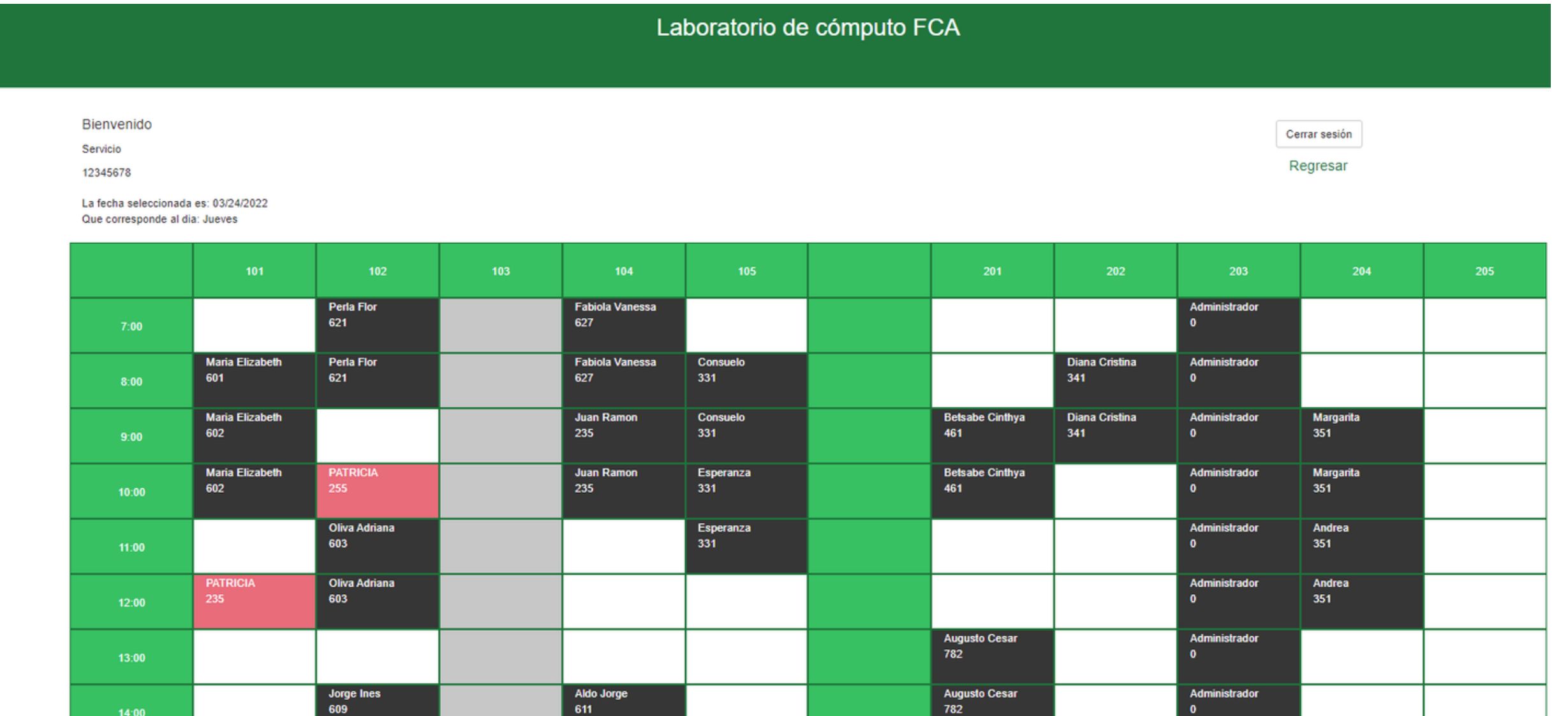

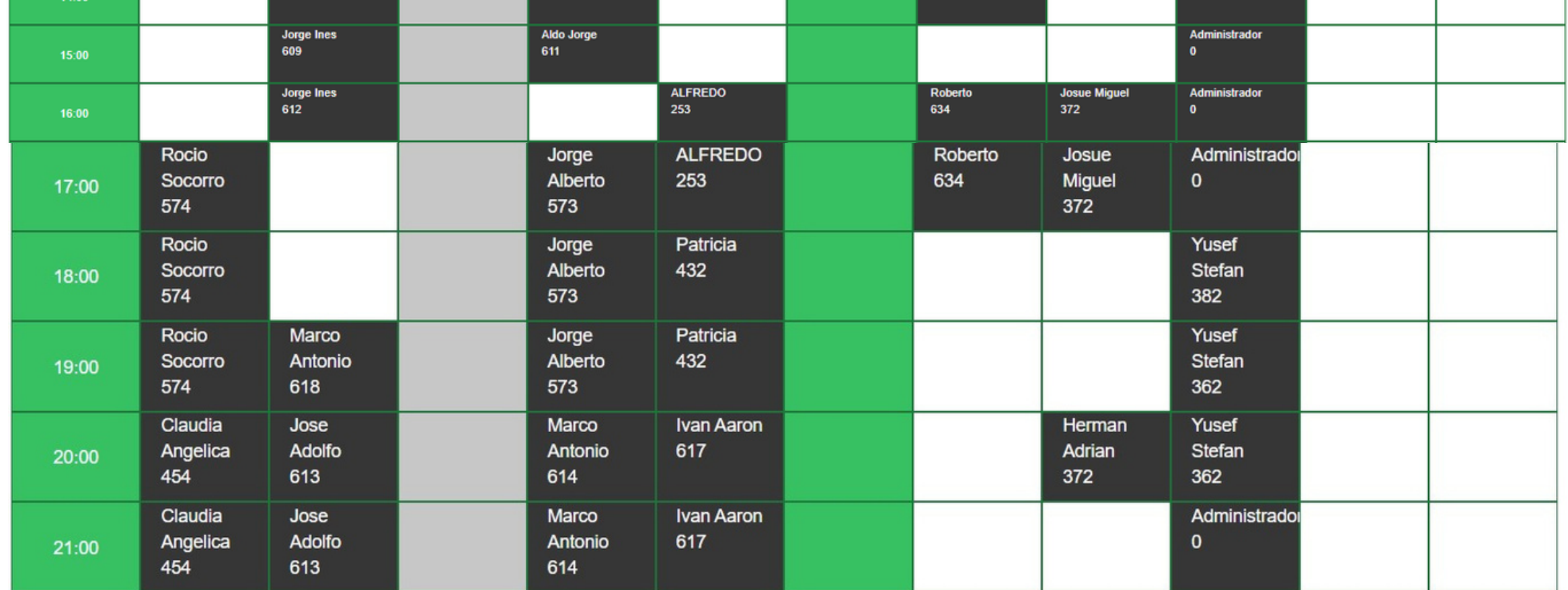

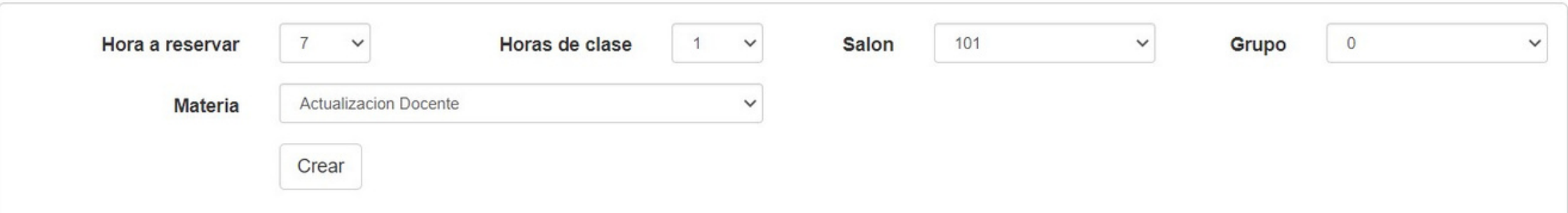

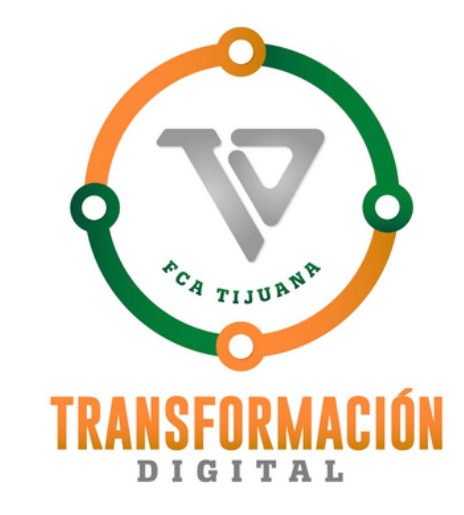

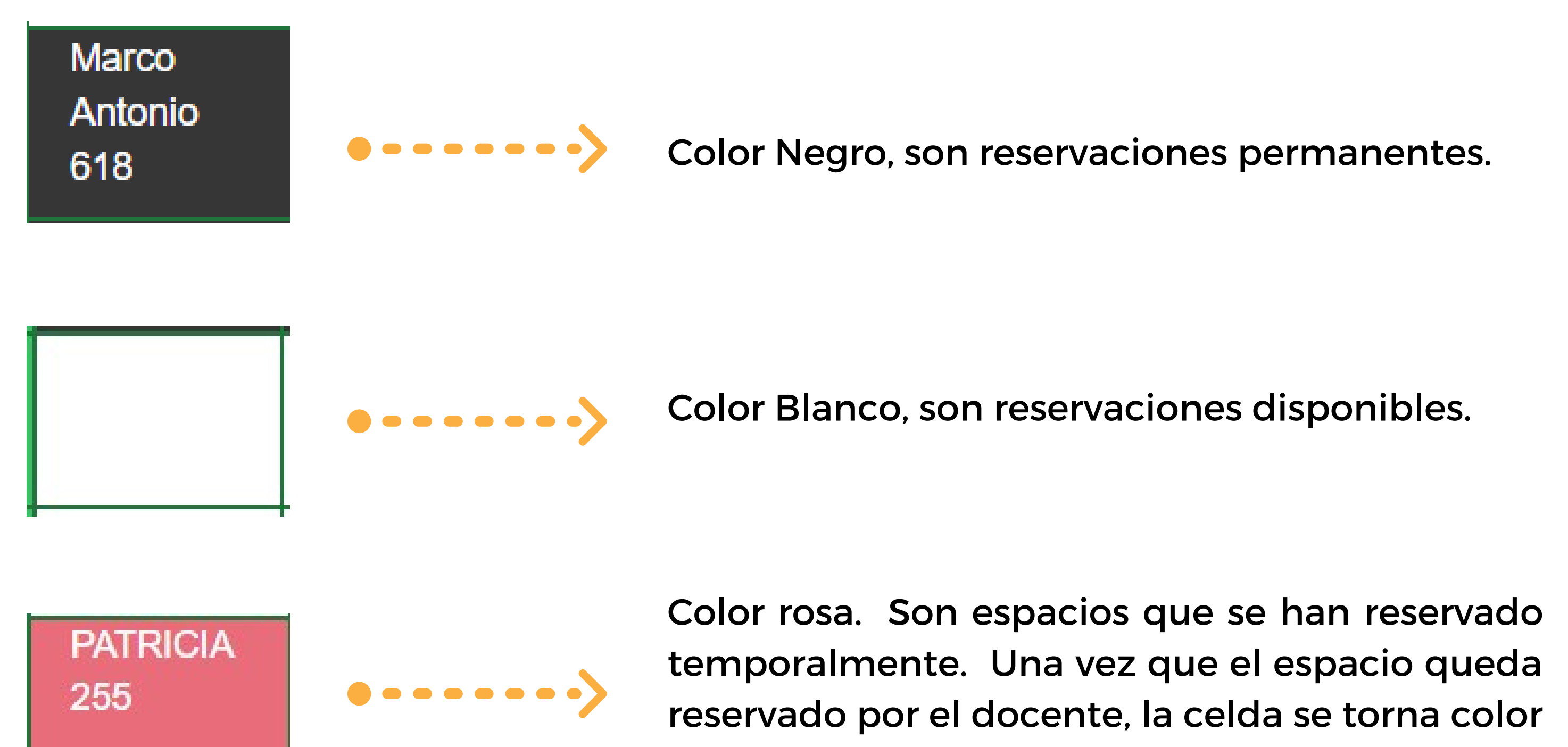

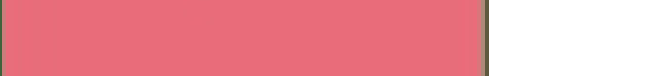

rosa con el nombre del maestro y grupo.

11.- Al final de la pantalla de horarios aparecen unos campos de reservación que tienes que seleccionar.

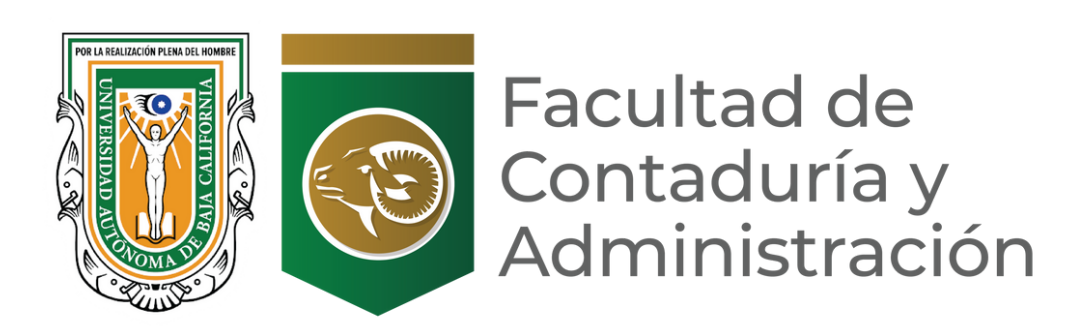

10.-En la pantalla de disponibilidad de horarios aparecen varios recuadros de colores.

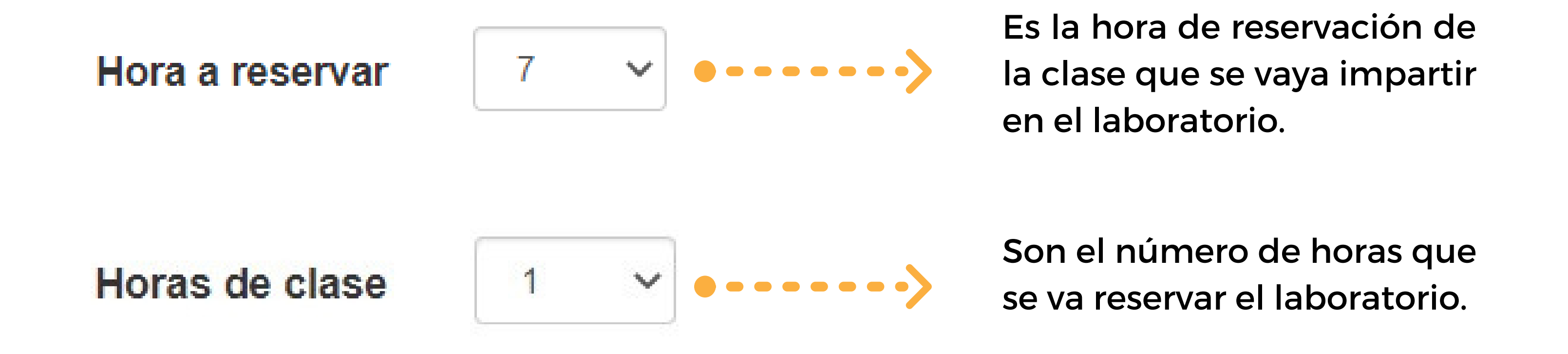

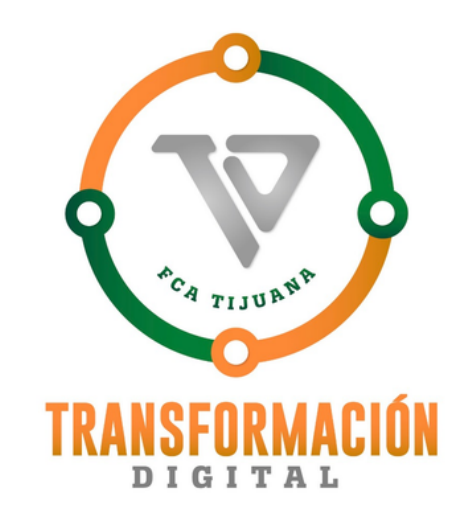

12.- Una vez que se llenen los campos presionar el botón de crear, y en automático se hace la reserva en la pantalla de espacios libre de laboratorios.

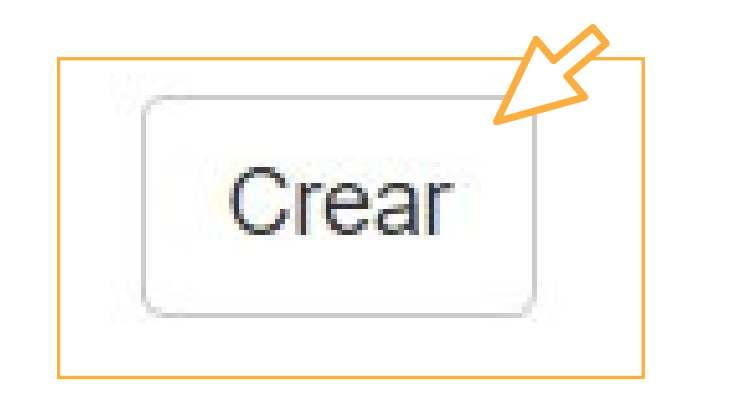

13.- La reservación de laboratorio quedó lista.

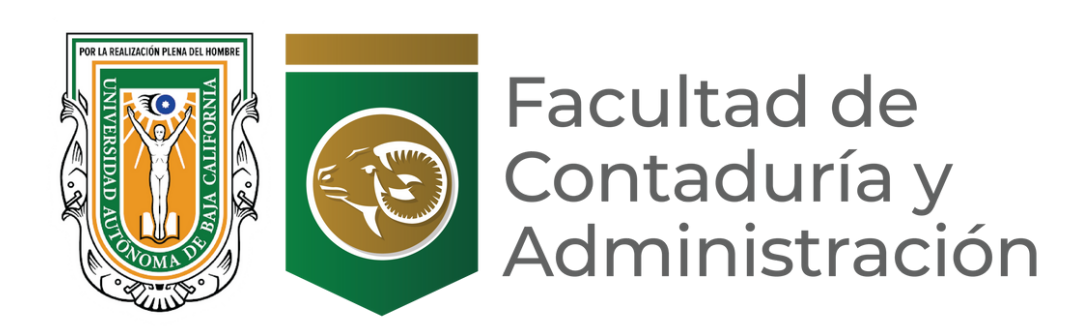

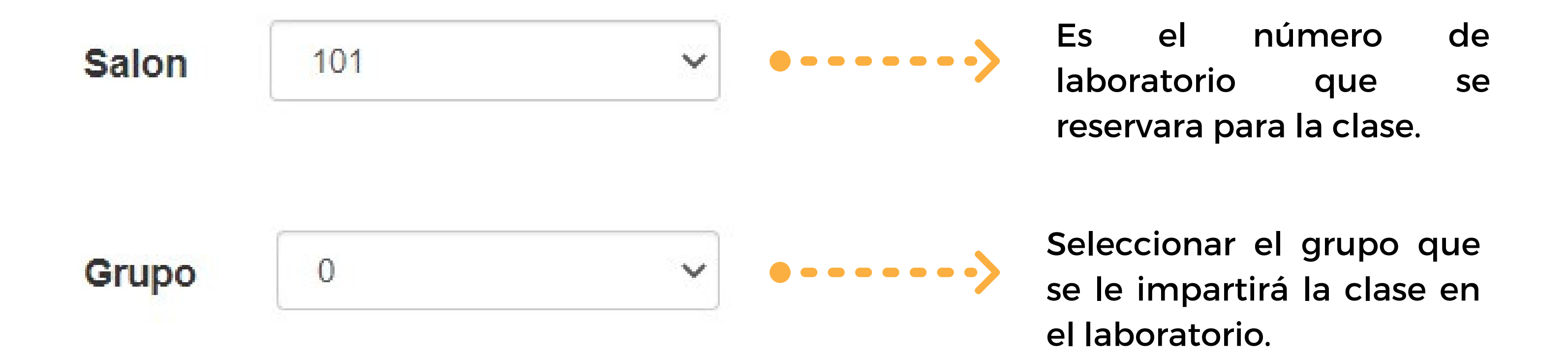

Laboratorios 101, 102, 104, 105, 201 y 202 35 equipos más la del maestro. Total 36 computadoras.

## **NOTA: La capacidad de los laboratorios se muestra a continuación**

Laboratorios 204 y 205 Cuentan con 27 equipos más la del maestro. Total 28 computadoras.

**14. SALIR**

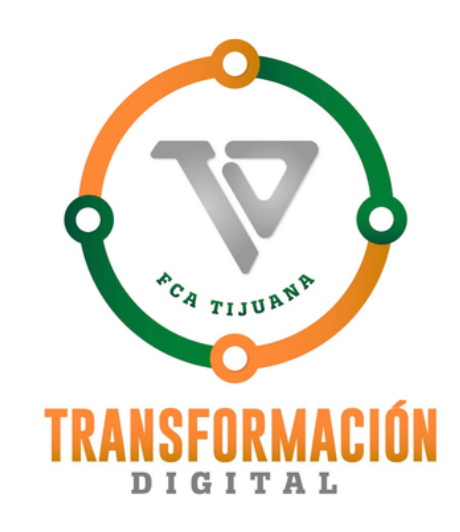